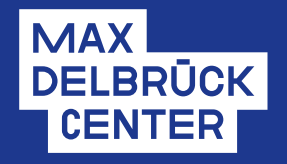

# CORPORATE DESiGN

**Grundlagen** Stand: August 2022

### **Das Max Delbrück Center**

Das Max-Delbrück-Centrum für Molekulare Medizin in der Helmholtz-Gemeinschaft – kurz: Max Delbrück Center – gehört zu den international führenden biomedizinischen Forschungszentren. An den MDC-Standorten in Berlin-Buch und Mitte analysieren Forscher\*innen aus fast 70 Ländern das System Mensch – die Grundlagen des Lebens von seinen kleinsten Bausteinen bis zu organübergreifenden Mechanismen. Wenn man versteht, was das dynamische Gleichgewicht in der Zelle, einem Organ oder im ganzen Körper steuert oder stört, kann man Krankheiten vorbeugen, sie früh diagnostizieren und mit passgenauen Therapien stoppen. Die Erkenntnisse aus der Grundlagenforschung sollen rasch Patient\*innen zugutekommen.

Um die herausragende Stellung des Max Delbrück Centers im Bereich der molekularen Medizin in eine visuelle Sprache zu übersetzen, haben wir ein neues Corporate Design (CD) entwickelt.

Damit Sie dieses Erscheinungsbild kohärent und selbsterklärend alle gemeinsam und einheitlich einsetzen können, soll das vorliegende Manual folgende Zwecke erfüllen:

- Die Vorgaben erklären, wie das visuelle und verbale System funktioniert.
- Die Vorgaben enthalten praktische Hinweise zur Anwendung der CD-Elemente.
- Die Vorgaben sollen es Ihnen erleichtern, wirkungsvolle Kommunikation zu erstellen/ produzieren.

Ziel des neuen CD ist es, die Sichtbarkeit des Max Delbrück Centers zu unterstreichen und uns gemeinsam – nach innen und außen – als innovatives und dynamisches Forschungszentrum zu positionieren.

### **Link zu den Vorlagen**

Das neue Corporate Design umfasst eine umfassende Sammlung von Vorlagen. Sie stehen unter folgendem Link zu Verfügung: **corporatedesign.mdc-berlin.de**

### Alle Vorlagen, Dateien und Anleitungen: **corporatedesign.mdc-berlin.de**

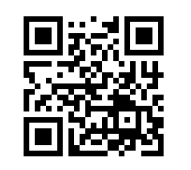

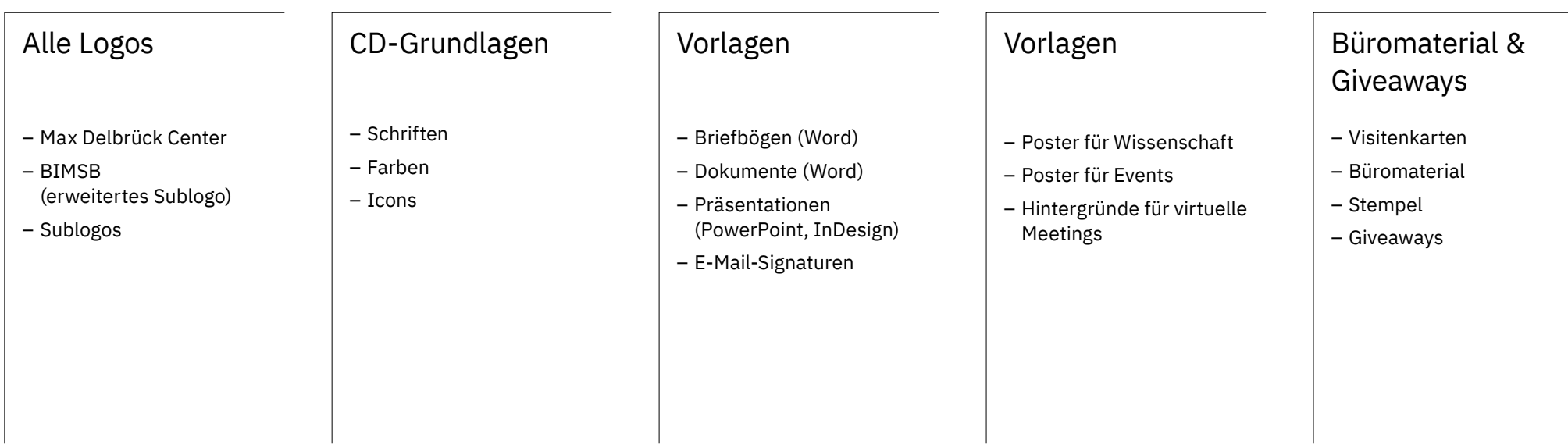

### **Inhalt**

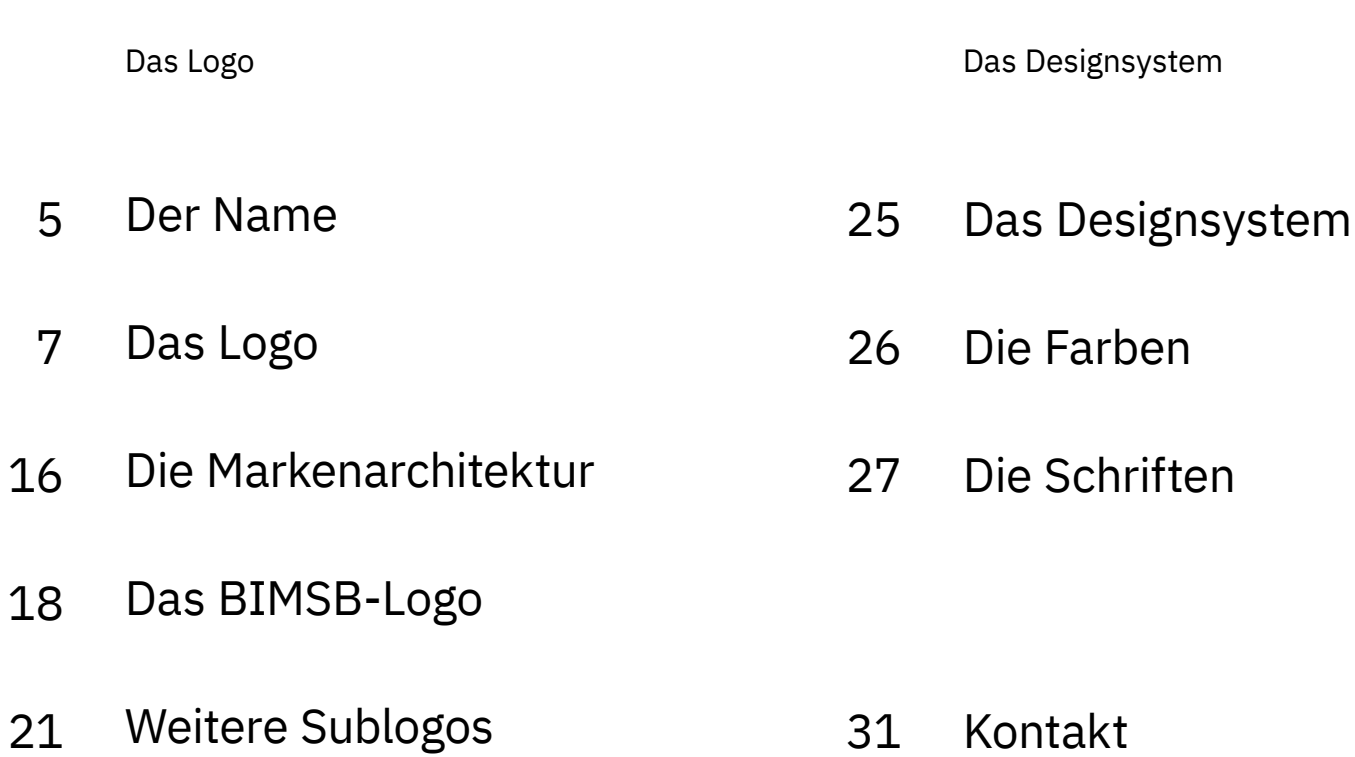

#### **Neuer Rufname**

Um den Namen › Max-Delbrück-Centrum für Molekulare Medizin in der Helmholtz-Gemeinschaft‹ im Logo und für den alltäglichen Gebrauch griffiger und einsprachig zu gestalten, wird ab sofort ›Max Delbrück Center‹ verwendet.

NEUER ›RUFNAME‹:

### Max Delbrück Center

VERWENDUNG: Neuer Standard für jede interne / externe Kommunikation JURISTISCHER NAME:

### Max-Delbrück-Centrum für Molekulare Medizin in der Helmholtz-Gemeinschaft

VERWENDUNG:

Überall dort, wo der juristisch eingetragene Name genannt werden muss; einmalig in sonstigen Schreiben und Pressemitteilungen sowie im Abbinder. **Das Logo**

### **Das Logo**  Modulares Konzept

Das Max Delbrück Center ist eine der weltweit führenden biomedizinischen Forschungseinrichtungen. Das neue Corporate Design bringt diese Eigenschaften durch ein modernes, dynamisches und modulares Gestaltungskonzept zum Ausdruck.

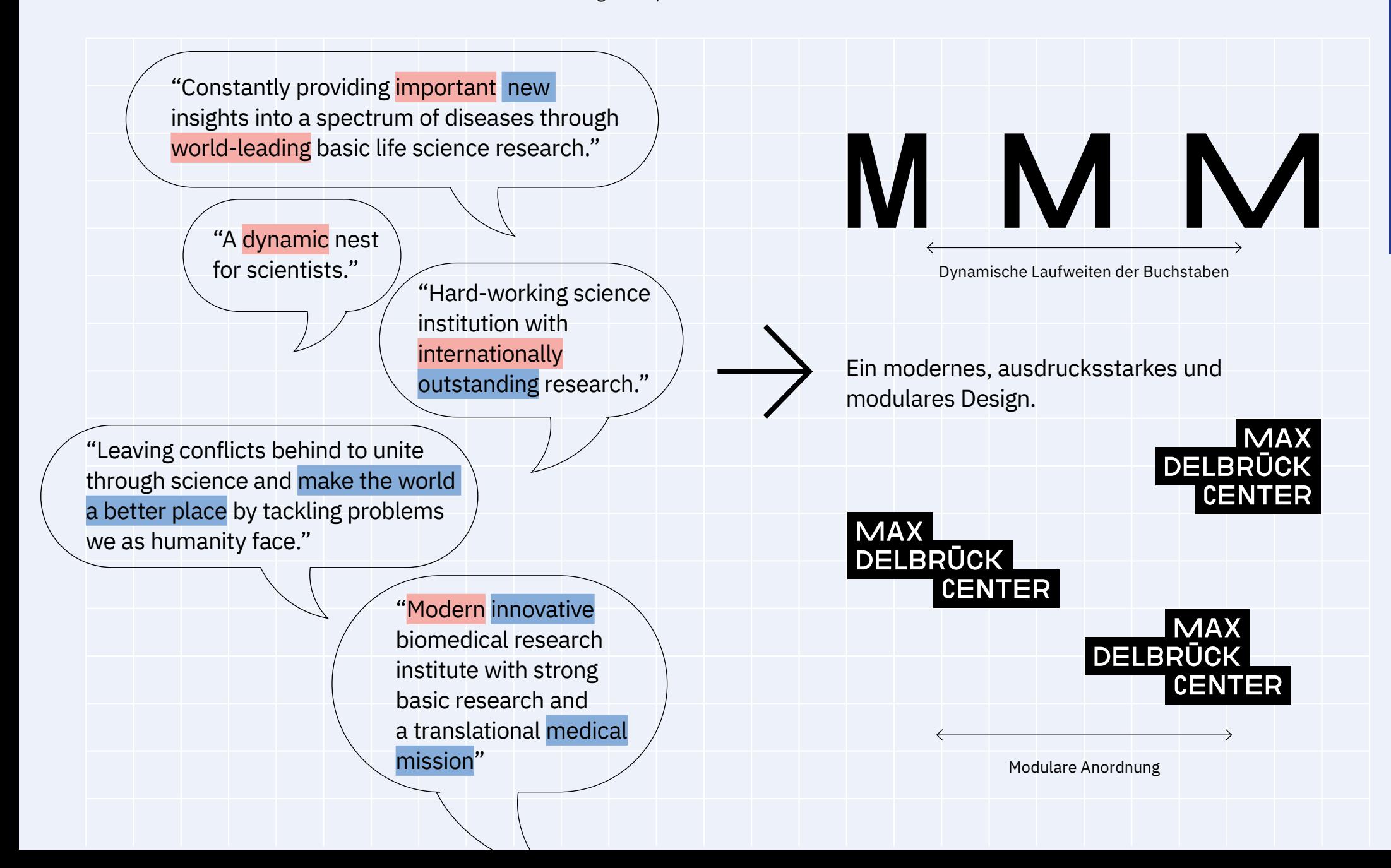

Das neue Logo ist visuell stark und auf den Punkt gebracht (reduzierte Wortmarke). Das Logo gibt es in nur einer Sprache. Das Standard-Logo ist unten abgebildet.

**Form und Farbe der Logo-Bestandteile sind genau definiert und unveränderlich. Verwenden Sie immer die Dateien aus dem Logokoffer und arrangieren Sie das Logo nicht neu.**

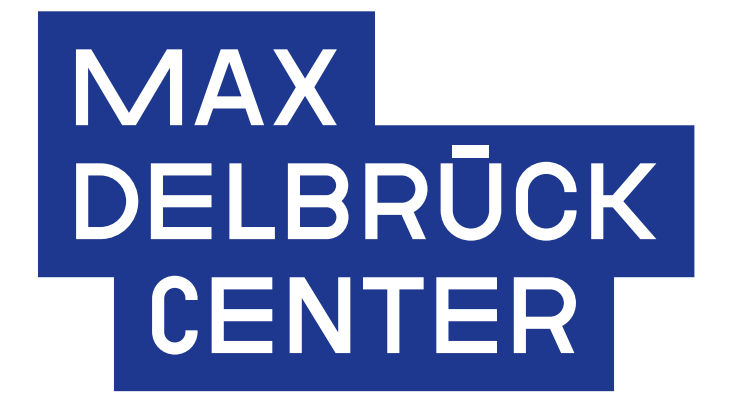

Das Standard-Logo

### **Das Logo** Raster

Das Logo ist auf einem Raster aufgebaut. Alle Varianten werden durch horizontales Verschieben der Balken erzeugt.

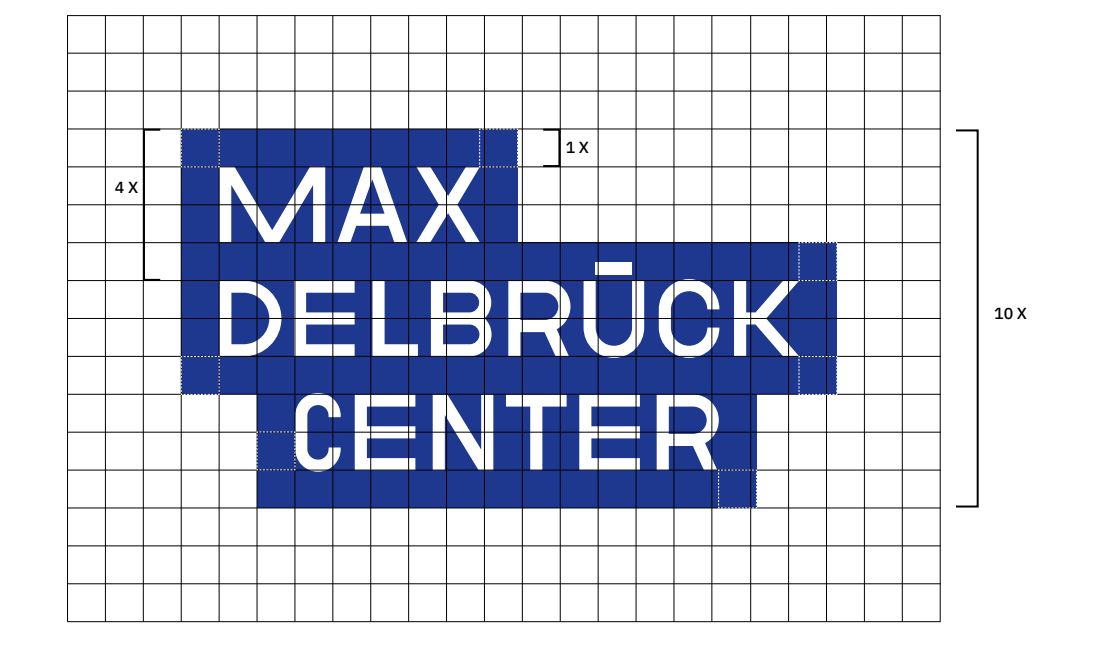

Aufbau des Standard-Logos

### **Das Logo** Verschiedene Anordnungen

Neben der Standard Anordnung (oben links), gibt es das Logo noch in fünf weiteren Anordnungen. Diese sind in die verschiedenen Vorlagen eingearbeitet.

**Sie können jede dieser Anordnungen verwenden. (Im Zweifelsfall passt das Standard-Logo.) Verwenden Sie immer die Dateien aus dem Logokoffer und arrangieren Sie das Logo nicht neu.**

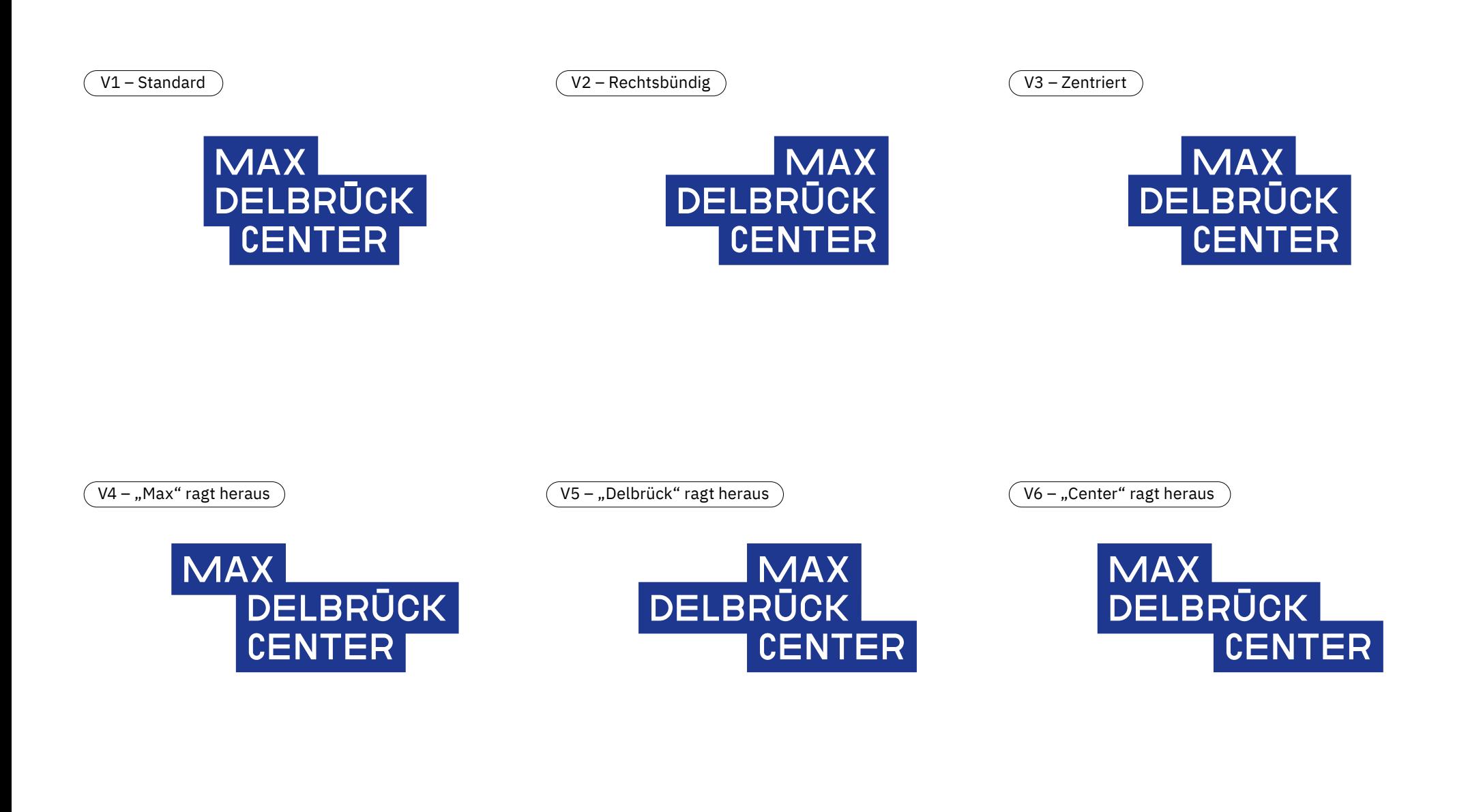

### **Das Logo**  Größen

**Bitte nutzen Sie die unten stehenden Angaben für die korrekte Anwendung der Logo-Größen. So garantieren Sie die bestmögliche Darstellung des Logos in allen Größen.**

**Die Mindestgröße für die Darstellung des Logos beträgt 5 mm Höhe. Eine kleinere Darstellung wird nicht empfohlen.**

Logogröße DIN A3  $(140 %)$ 

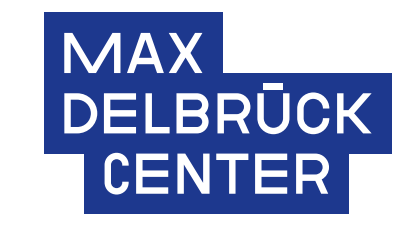

26,6 mm

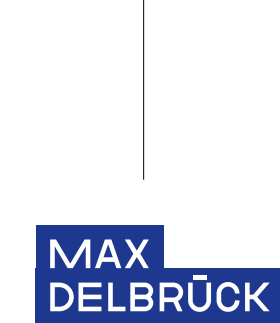

**CENTER** 

19 mm

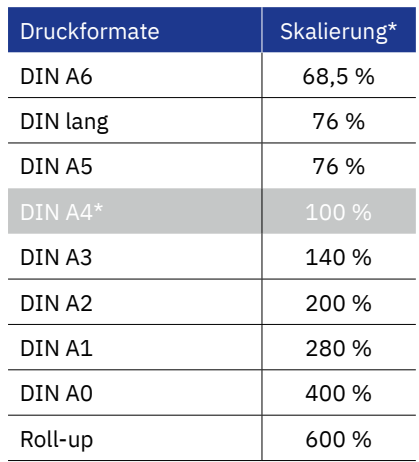

\* bezogen auf die Standardgröße im Logokoffer

Logogröße DIN A4

(100 %)

Empfohlene Mindestgröße (26,5 %)

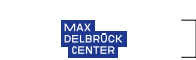

min. 5 mm

### **Das Logo Schutzraum**

Der Schutzraum ergibt sich aus dem Konstruktionsraster (3x) und umschließt das Logo an allen Seiten. Bei den Logo-Druckdateien ist die Schutzzone bereits mit eingearbeitet.

**Stellen Sie sicher, dass ausreichend Platz zwischen dem Logo und den umliegenden Elementen besteht.**

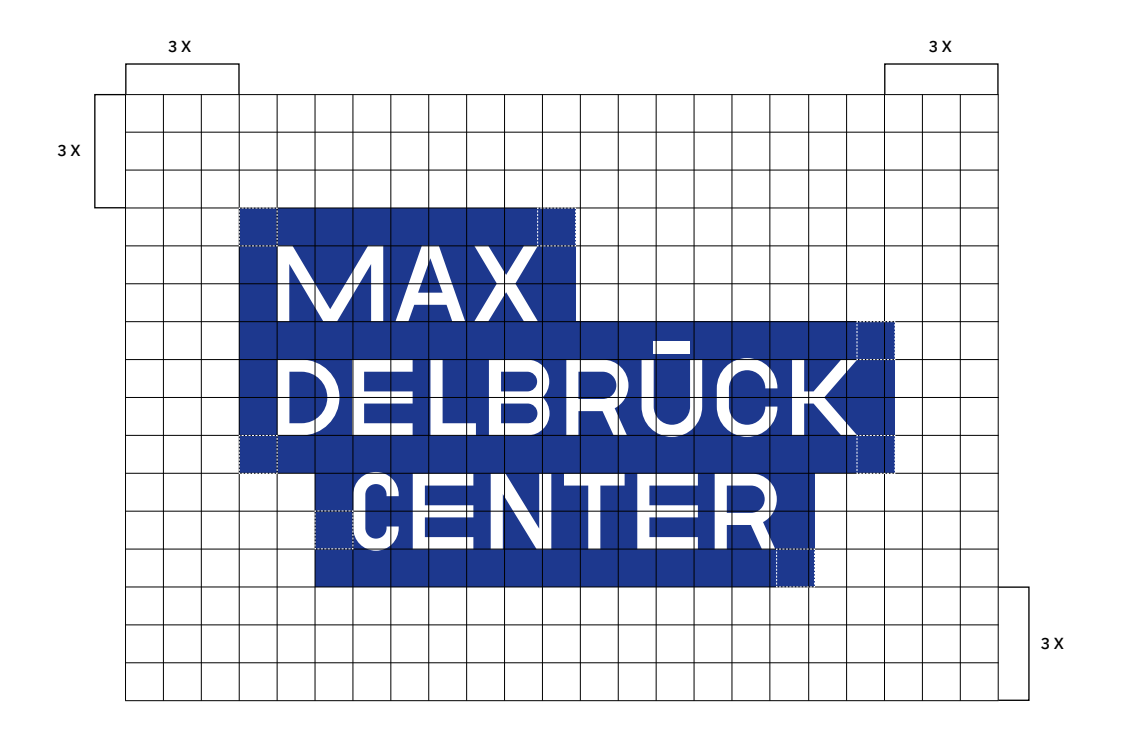

### **Das Logo**  Farbversionen

Das Logo gibt es in einer Farbversion: weiße Schrift auf blauem Hintergrund. Dieses vollfarbige Logo soll als Standard verwendet werden.

**Falls die Sichtbarkeit des vollfarbigen Logos auf Fotografien und verschiedenen Hintergrundfarben nicht kontrastreich genug ist, sollte das gestanzte Logo (schwarz oder weiß) verwendet werden.**

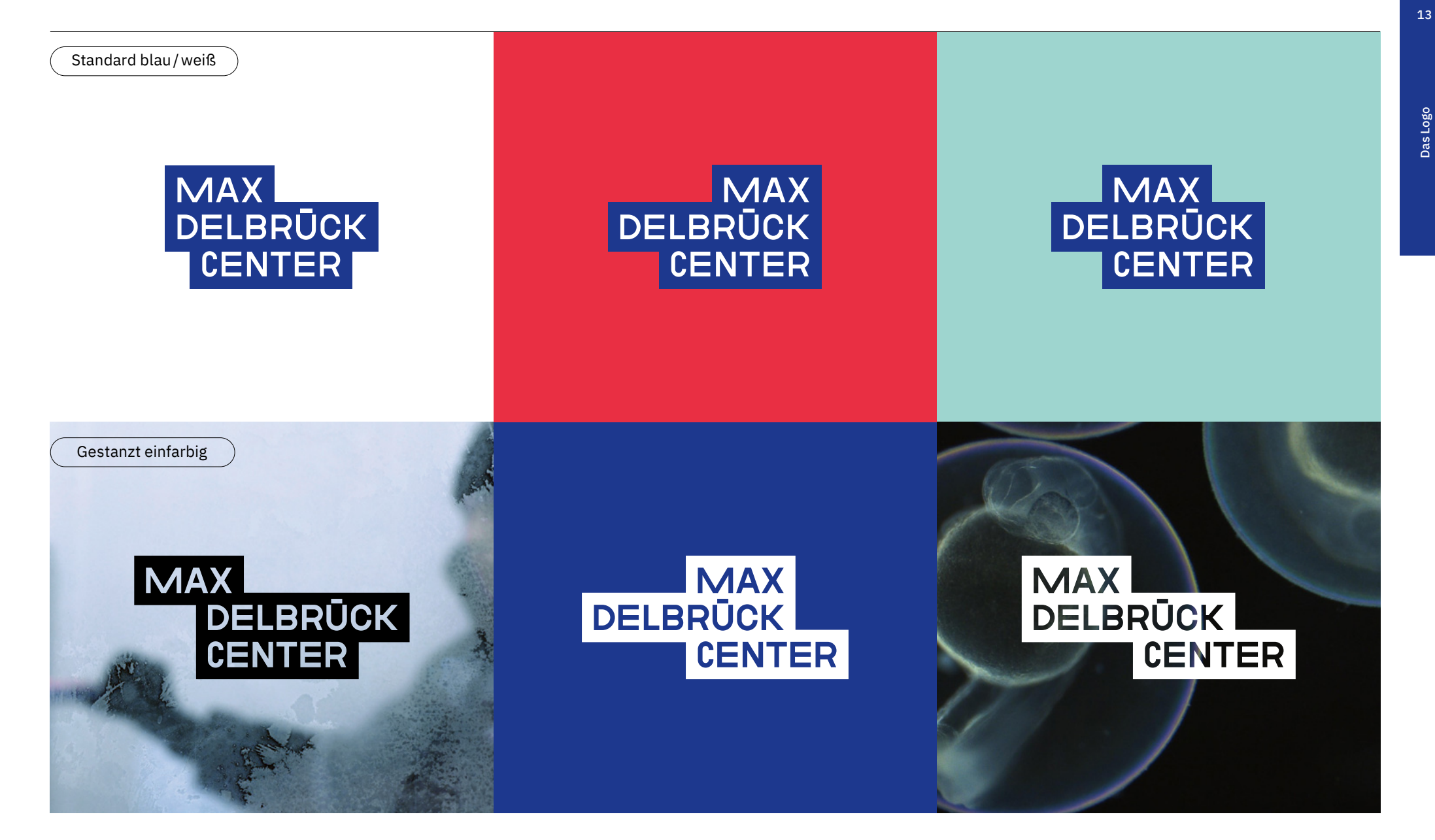

### **Das Logo**  Falsche Anwendungen

Die einheitliche Verwendung des Logos ist wesentlich für eine klare Wahrnehmung der Marke.

**Auf dieser Seite sehen Sie einige Beispiele, bei denen das Logo falsch verwendet wird und die nicht gestattet sind.**

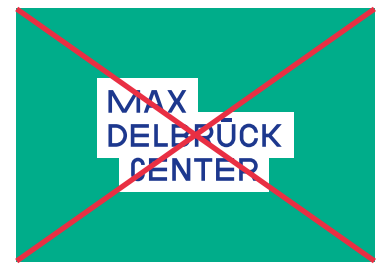

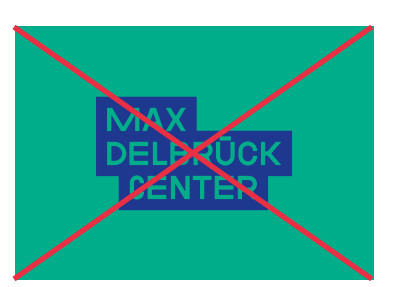

Falsche Farbversion des Logos Falsche Farbversion des Logos Falsche Farbversion des Logos Falsche Farbversion des Logos

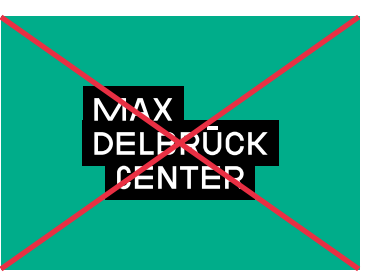

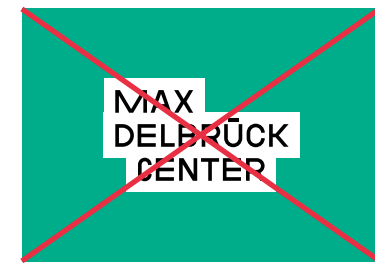

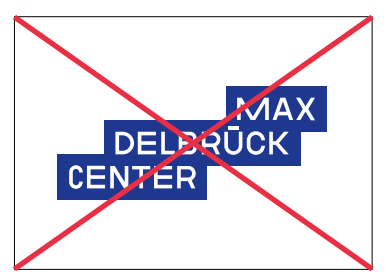

Bestandteile des Logos anders angeordnet

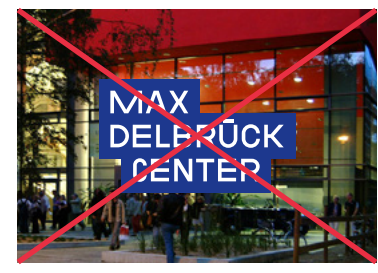

Schlechte Lesbarkeit auf unruhigem Hintergrund

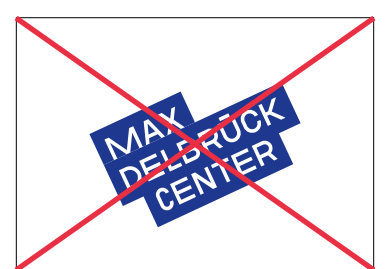

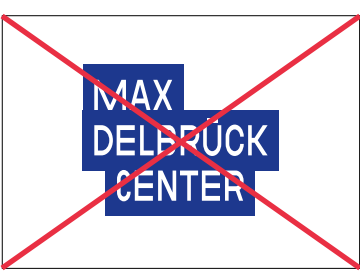

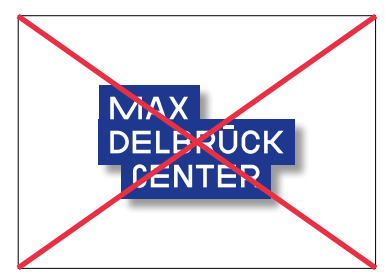

Gedreht **Gebreitster Schatten Hinzugefügt** Verzerrt Schatten hinzugefügt

### **Die Markenarchitektur**

#### **Die Markenarchitektur**

**Alle Forschungsgruppen, Technologie-Plattformen, Projekte, Abteilungen und Beschäftigten verwenden das Logo der Dachmarke.** Einige Programme/Projekte/ Initiativen mit öffentlichkeitswirksamer Bedeutung oder Aufgaben können ein Sublogo erhalten.

Über die Verwendung der Sublogos und Logos für Standorte entscheidet der MDC-Vorstand in Absprache mit der Kommunikationsabteilung. Bislang gibt es einen Standort: das MDC-BIMSB.

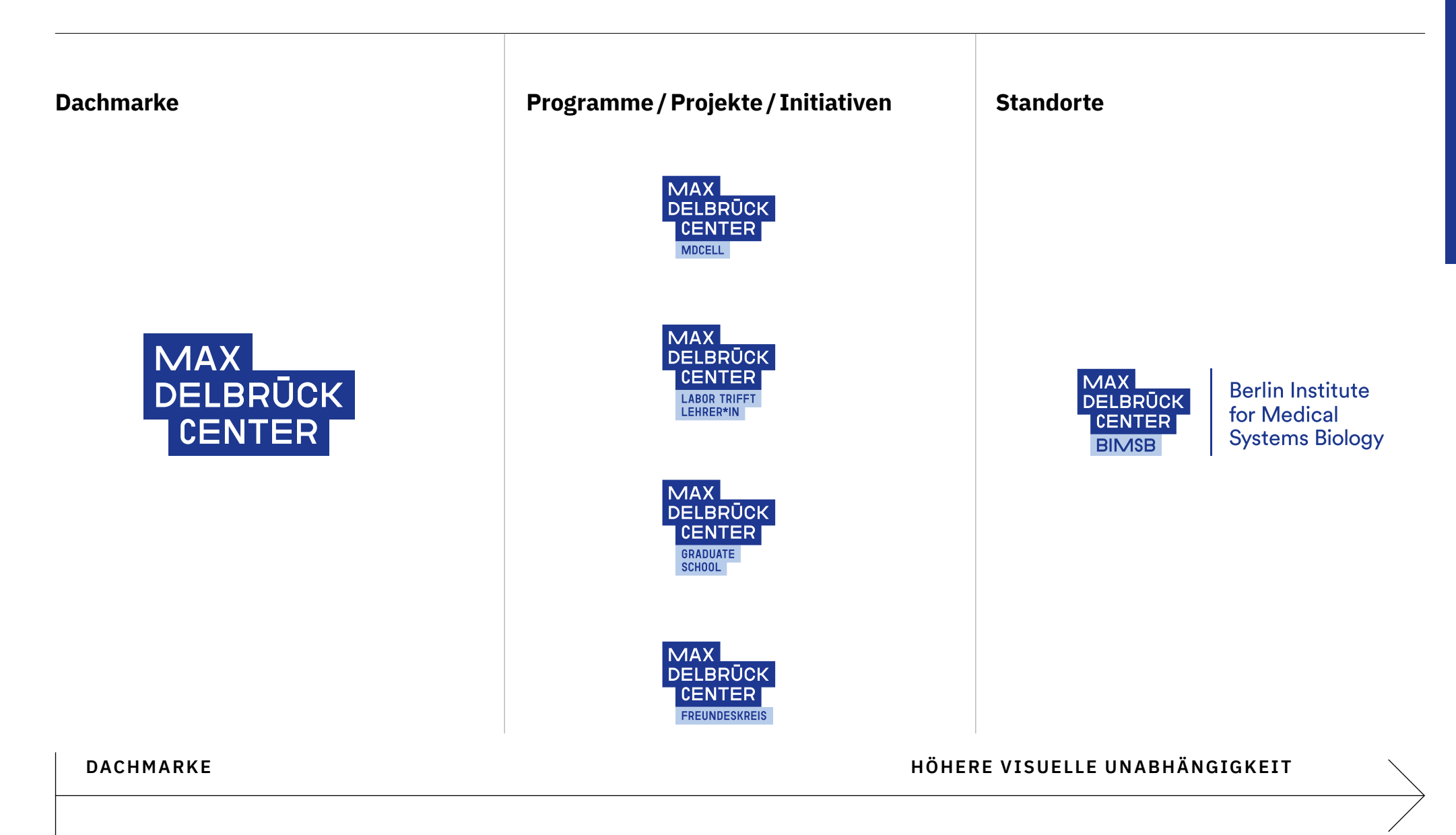

### **Die Markenarchitektur**

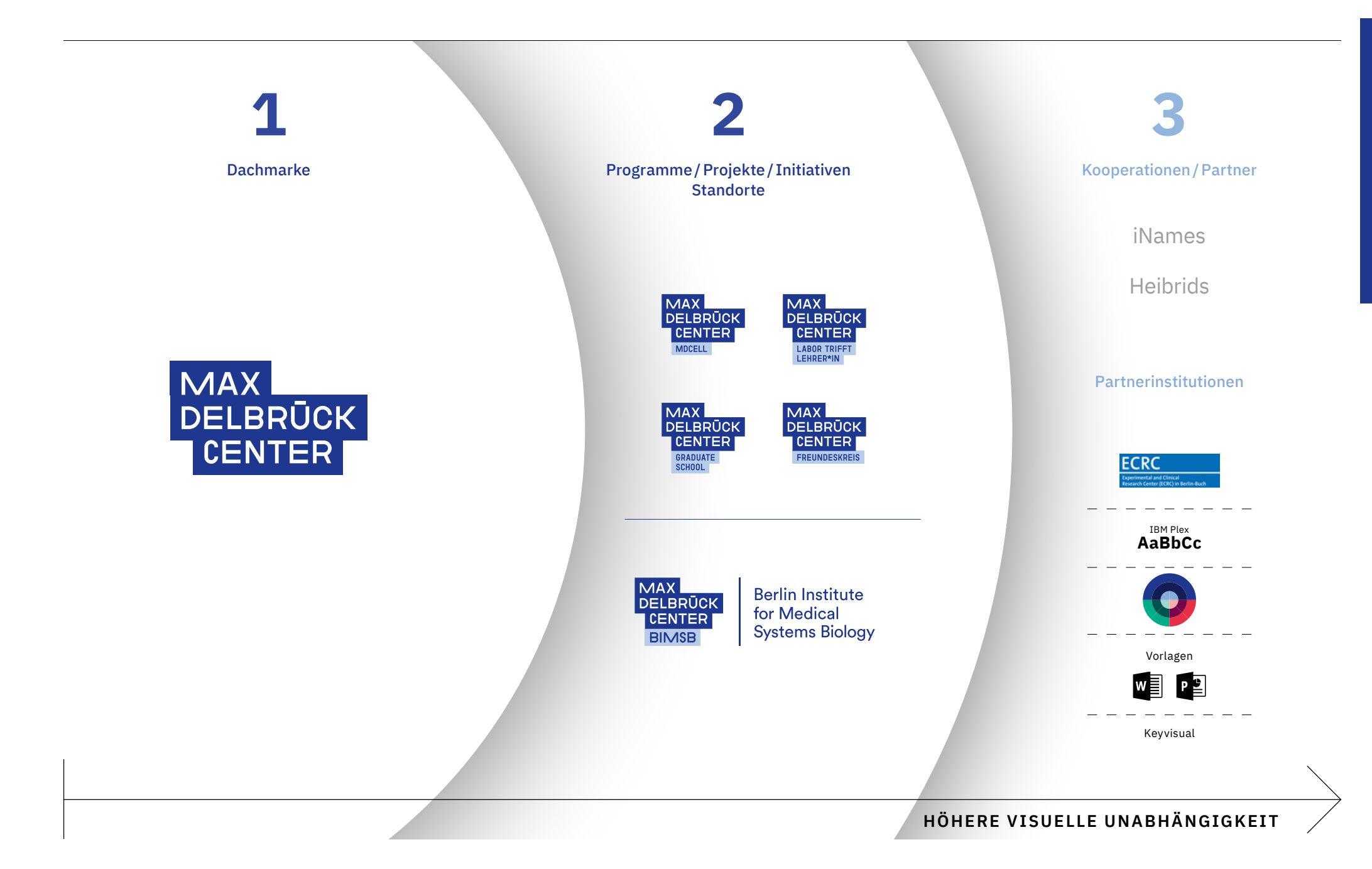

### **Standorte**

Logo-Konstruktion (Beispiel)

Sublogos in der Kategorie "Standorte" bestehen aus dem Standard-Logo und dem Akronym des Standorts, ergänzt durch den ausgeschriebenen Namen des Standortes.

**Form und Farbe der Logo-Bestandteile sind genau definiert und unveränderlich. Verwenden Sie immer die Dateien aus dem Logokoffer und arrangieren Sie das Logo nicht neu.**

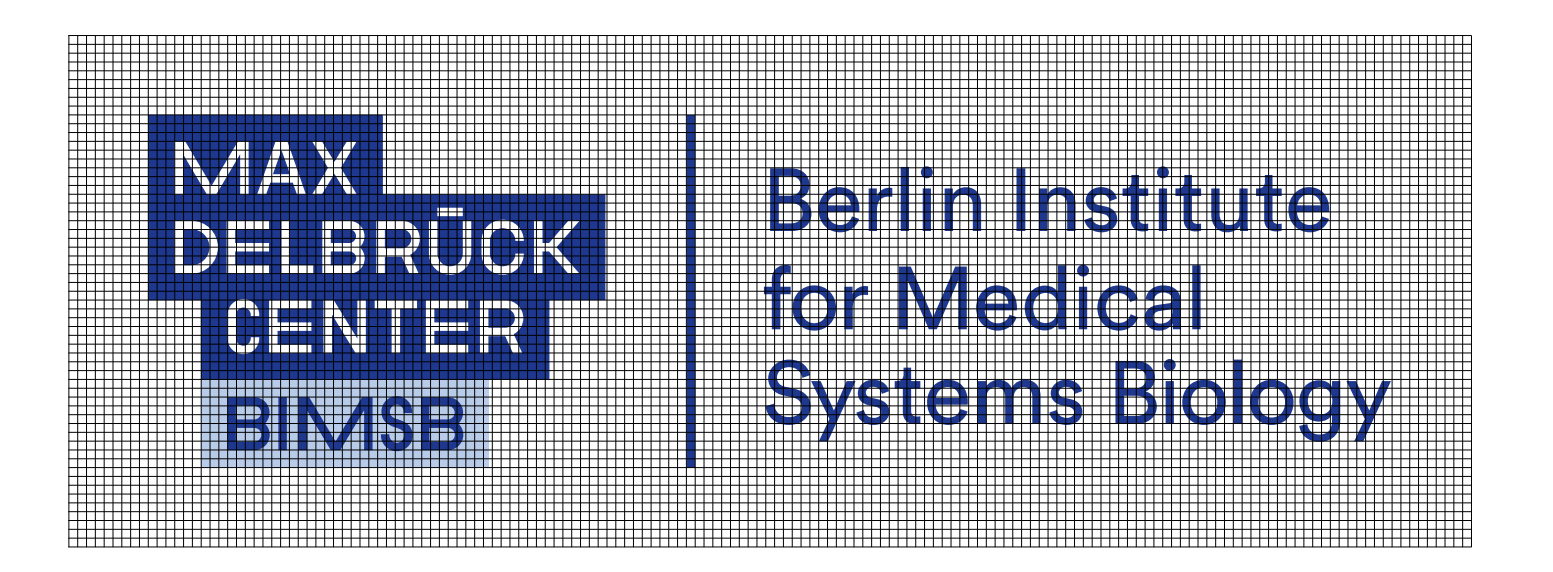

Logo-Konstruktion

### **Standorte**

Logo-Konstruktion (Beispiel)

Sublogos in der Kategorie "Standorte" bestehen aus dem Standard-Logo und dem Akronym des Standorts, ergänzt durch den ausgeschriebenen Namen des Standortes.

**Form und Farbe der Logo-Bestandteile sind genau definiert und unveränderlich. Verwenden Sie immer die Dateien aus dem Logokoffer und arrangieren Sie das Logo nicht neu.**

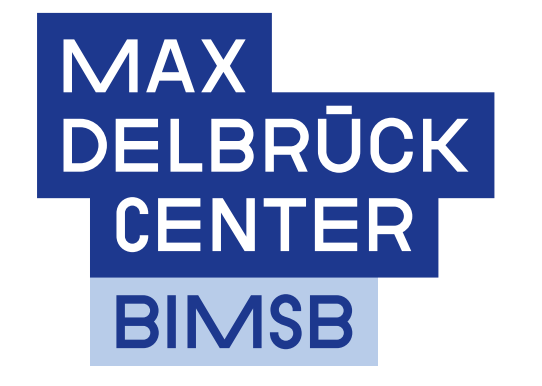

### **Berlin Institute** for Medical **Systems Biology**

Es gibt das Sublogo in nur einer Anordnung

### **Standorte**

Farbversionen (Beispiel)

Das Standort-Sublogo gibt es in einer Farbversion: mit blauem Hintergrund. Dieses vollfarbige Logo soll als Standard verwendet werden.

**Falls die Sichtbarkeit des vollfarbigen Logos auf Fotografien und verschiedenen Hintergrundfarben nicht kontrastreich genug ist, sollte das gestanzte Logo (schwarz oder weiß) verwendet werden.**

Standard blau/weiß

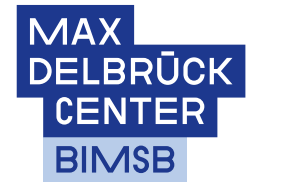

**Berlin Institute** for Medical **Systems Biology** 

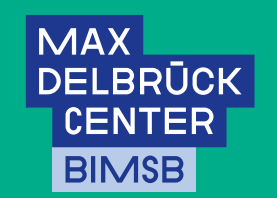

**Berlin Institute** for Medical **Systems Biology** 

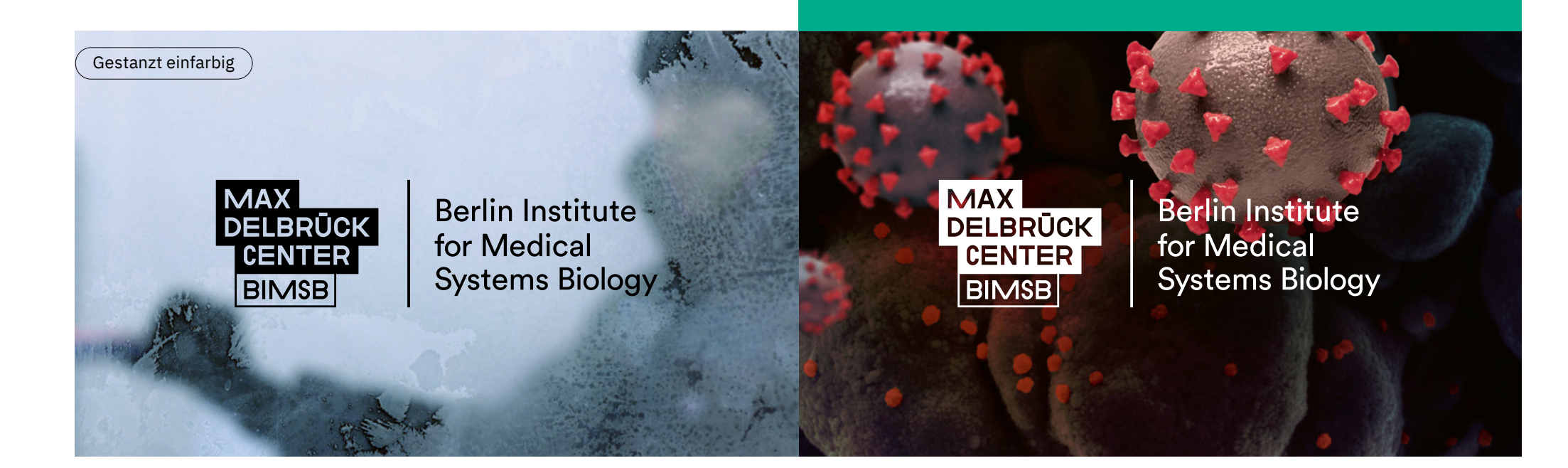

#### **Programme/Projekte/ -Initiativen** Logo-Konstruktion (Beispiel)

Sublogos in der Kategorie "Programme/Projekte/ Initiativen" bestehen aus dem Standard-Logo und dem Namen des Programms /Projekts/der Initiative.

**Form und Farbe der Logo-Bestandteile sind genau definiert und unveränderlich. Verwenden Sie immer die Dateien aus dem Logokoffer und arrangieren Sie das Logo nicht neu.**

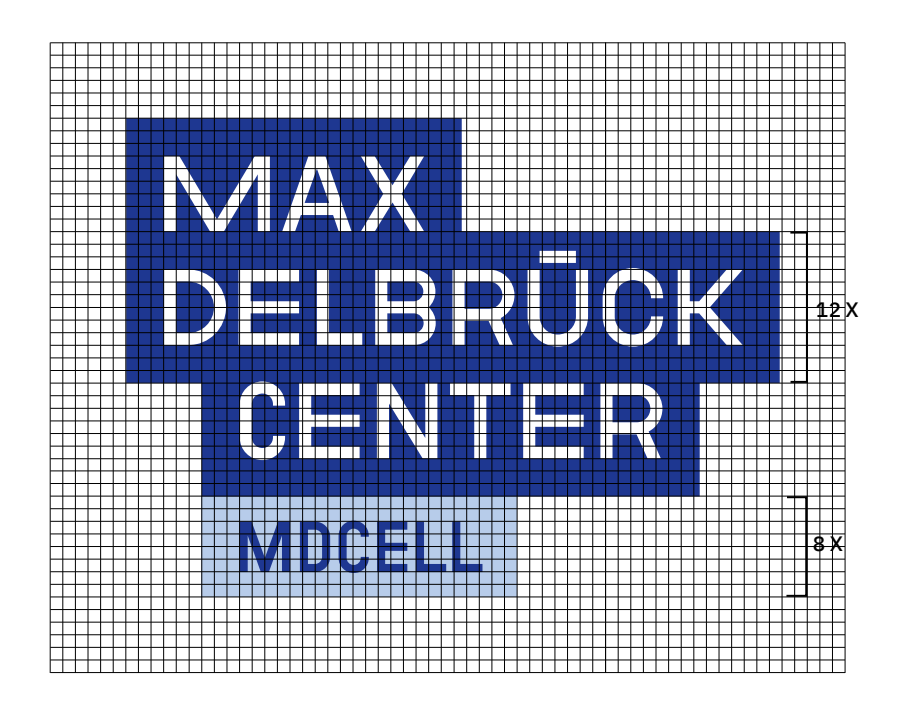

Logo-Konstruktion

#### Programme / Projekte / **Initiativen** Logo-Konstruktion (Beispiel)

Sublogos in der Kategorie "Programme/Projekte/ Initiativen" bestehen aus dem Standard-Logo und dem Namen des Programms /Projekts/der Initiative.

**Form und Farbe der Logo-Bestandteile sind genau definiert und unveränderlich. Verwenden Sie immer die Dateien aus dem Logokoffer und arrangieren Sie das Logo nicht neu.**

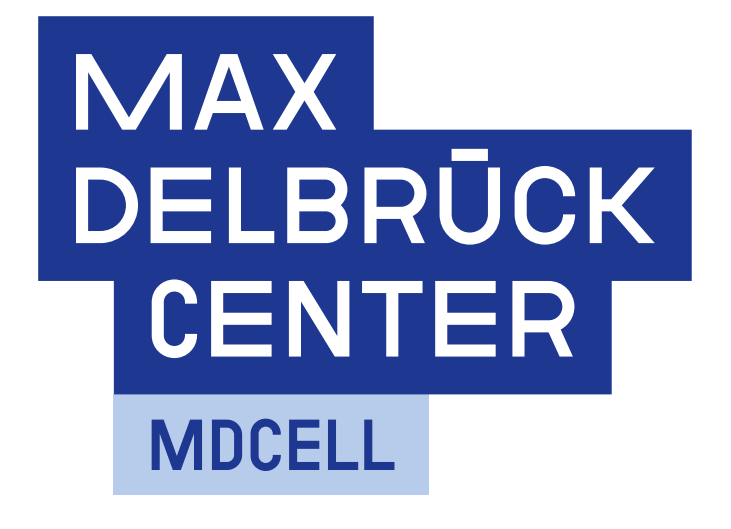

Es gibt das Sublogo in nur einer Anordnung

### **Programme/Projekte/ -Initiativen** Farbversionen

Das Sublogo gibt es in einer Farbversion: mit blauem Hintergrund. Dieses vollfarbige Logo soll als Standard verwendet werden.

**Falls die Sichtbarkeit des vollfarbigen Logos auf Fotografien und verschiedenen Hintergrundfarben nicht kontrastreich genug ist, sollte das gestanzte Logo (schwarz oder weiß) verwendet werden.**

Standard blau/weiß

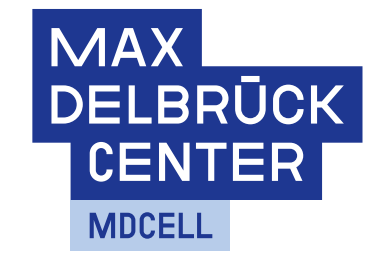

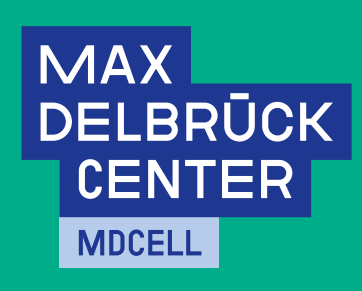

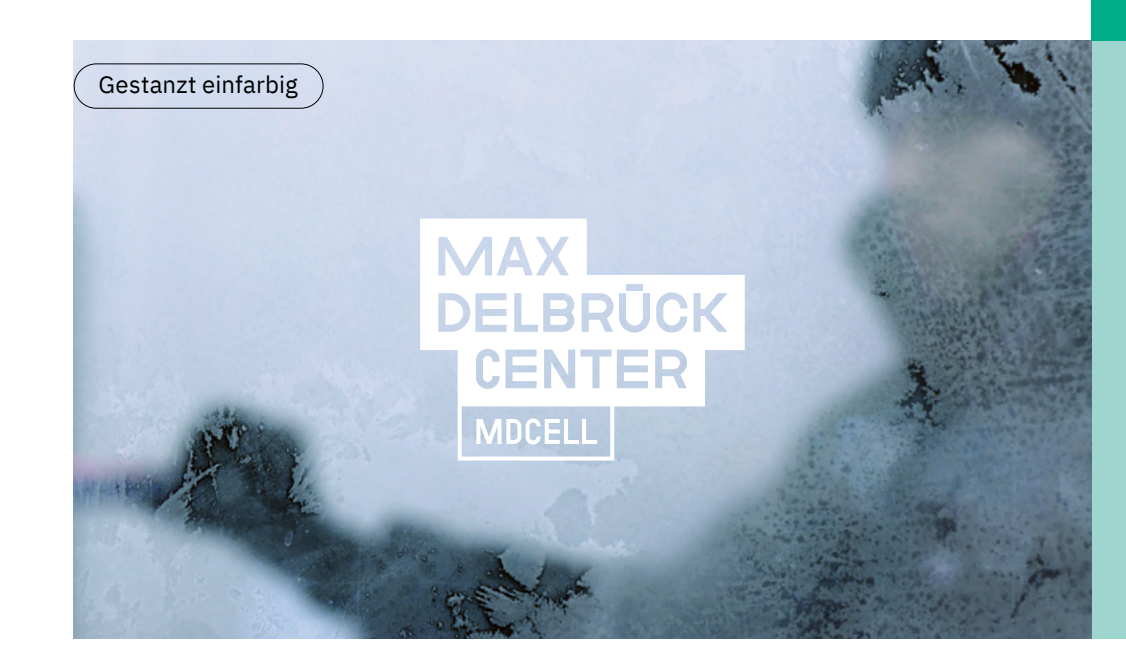

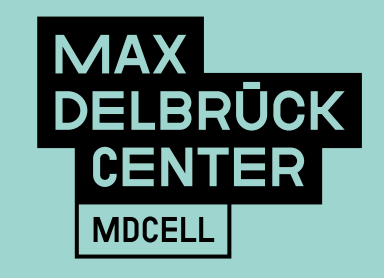

**Das Designsystem**

### **Das Designsystem auf einen Blick**

Das Designsystem ist modular und flexibel . Es kann Definierte Grundprinzipien medienübergreifend in analogen, digitalen Medien und im Raum eingesetzt werden.

Definierte Grundprinzipien wie das Raster, Verwendung von Schriften, Symbolen und Farben gelten für alle Medien und eröffnen ein breites Spektrum an Gestaltungsmöglichkeiten.

# MDC HiGHliGHT ScHRiFT

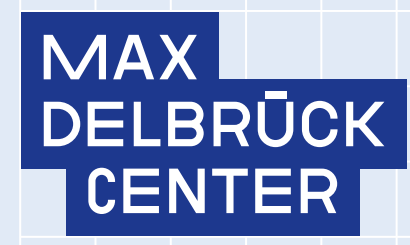

### IBM Plex ist die neue Corporate Design **Schrift**

Die IBM Plex ist eine freundliche und sehr vielseitige Groteskschrift. Die relativ hohe x-Höhe sorgt für eine gute Lesbarkeit in Print-, Web- und mobilen Interfaces –

selbst in den kleinsten Schriftgrößen.

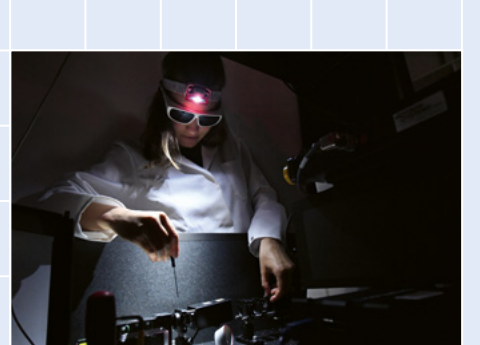

### **Farbpalette**

Die neue MDC-Farbpalette ist ein wesentliches Element des visuellen Erscheinungsbildes. Die Hauptfarben stellen die Erkennbarkeit zur Marke her: mindestens ein Blauton sollte in jeder Kommunikation verwendet werden. Die Sekundärfarben werden als Akzentfarben

hinzugefügt; sie addieren Vielfalt und Lebendigkeit. **Verwenden Sie ausschließlich Farben aus der Palette (Die ganze Palette der primären und sekundären Farben kann genutzt werden).**

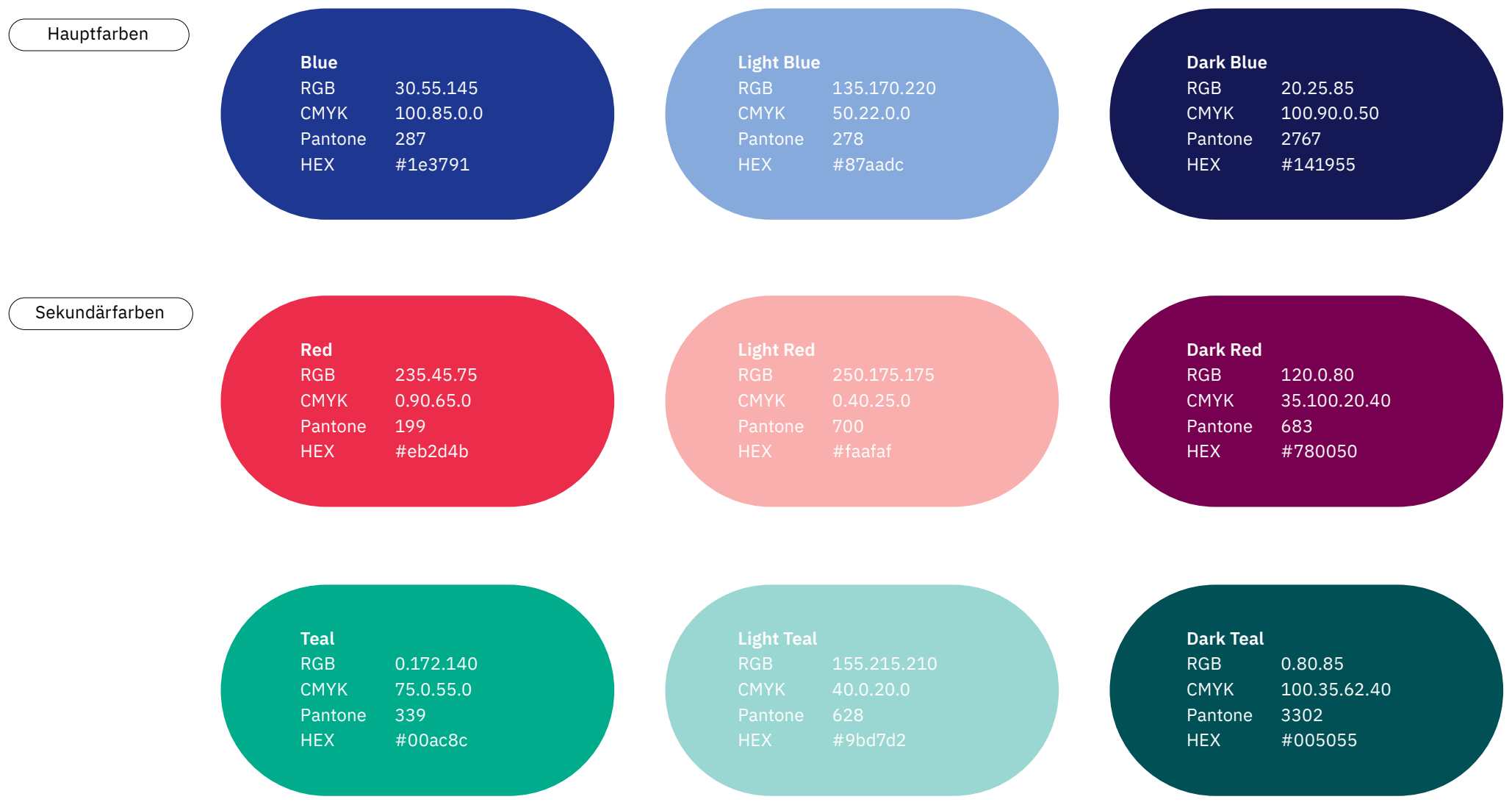

Das Designsystem

Das Designsystem

#### **Typographie** IBM Plex Sans

Die IBM Plex ist eine freundliche und sehr vielseitige Groteskschrift. Die relativ hohe x-Höhe sorgt für eine gute Lesbarkeit in Print-, Web- und mobilen Interfaces, selbst in den kleinsten Schriftgrößen.

**Die IBM Plex sollte von allen als Standard für die interne und externe Kommunikation verwendet werden. Die Schrift ist frei verfügbar und am MDC automatisch auf den Windows-Rechnern installiert. Mac- und Linux-User finden eine Anleitung zur Installation hier: corporatedesign.mdc-berlin.de**

IBM Plex

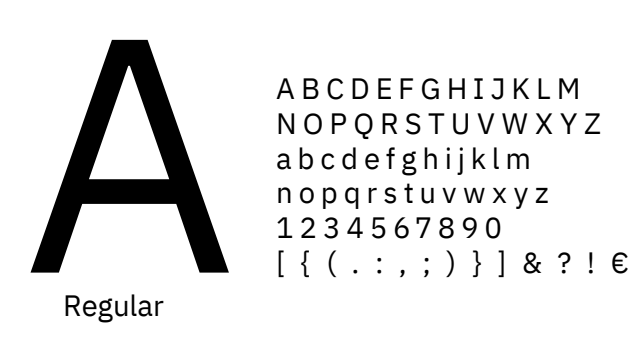

Thin Extra light Light Regular Medium **Semibold Bold**

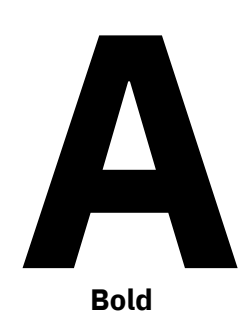

**ABCDEFGHIJKLM NOPQRSTUVWXYZ abcdefghijklm nopqrstuvwxyz 1234567890 [ { ( . : , ; ) } ] & ? ! €**

!"#\$%&'()\*+,-./00:;<=>?@[\]^\_``{|}~;¢£\!§<sup>"</sup> ©ª«¬®°±²³´µ¶·»½¾¿ÇπЀЁЂЃЄЅІЇЈЉЊЋЌЍЎ ЏАБВӁӂ‰₡₤₦₨₩₪₫€₭₮₲₲ℓ№™Ω℮⅐⅑ ⅓⅔⅕⅗⅘⅙←↑→↔↩↪↰↶↷∆∏∑−√∞∫≈≠≤≥◊  $X$ CEFCE $f$ líjí $f$ 

### Subline lorem ipsum dolor

### Intro lorem ipsum dolor sit amet

Intro lorem ipsum dolor sit amet, consetetur sadipscing elitr, sed diam nonumy eirmod tempor invidunt ut labore et dolore magna aliquyam erat, sed diam voluptua.

Copy lorem ipsum dolor sit amet, consetetur sadipscing elitr, sed diam nonumy eirmod tempor invidunt ut labore et dolore magna aliquyam erat, sed diam voluptua. At vero eos et accusam et justo duo dolores et ea rebum. Stet clita kasd gubergren, no sea takimata sanctus est Lorem ipsum dolor sit amet.

Copy lorem ipsum dolor sit amet, consetetur sadipscing elitr, sed diam nonumy eirmod tempor invidunt ut labore et dolore magna aliquyam erat, sed diam voluptua. At vero eos et accusam et justo duo dolores et ea rebum. Stet clita kasd gubergren, no sea takimata sanctus est Lorem ipsum dolor sit amet.

### **Typographie** MDC Garaje

Die MDC Garaje ist die eigene, individualisierte Schrift des MDC. Sie basiert auf dem Logokonzept und arbeitet mit unterschiedlichen Laufweiten der Buchstaben. Das dynamische und spannende Schriftbild prägt die Wiedererkennbarkeit und Tonalität des neuen Corporate Designs für das Max Delbrück Center.

**Die MDC Garaje wird als Highlight-Schrift für die externe und interne Kommunikation verwendet. Sie ist für den professionellen Einsatz in der Kommunikationsabteilung lizenziert.**

> Das Designsystem Das Designsystem

28

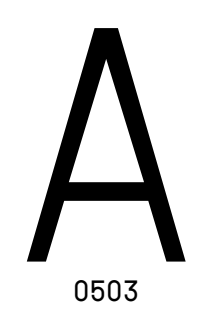

MDC Garaje

ABCDEFGHIJKLM NOPQRSTUVWXYZ abcdefgh i jklm  $\overline{\phantom{a}}$ A B C D E F G H I J K L M<br>
N O P Q R S T U V W X Y Z<br>
A B C D E F G H I J K L M<br>
N O P Q R S T U V W X Y Z<br>
1234567890<br>
[ { ( . : , ; ) } ] & ? !<br>
0503

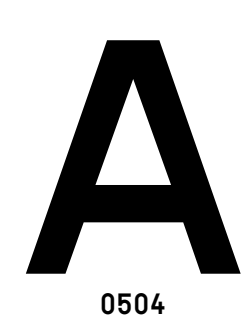

**ABCDEFGHIJKLM NOPQRSTUVWXYZ abcdefgh i jklm** NOPORSTUVWXYZ **nopqrstuvwxyz 1234567890 [ { ( . : , ; ) } ] & ? !**

 $\sum \parallel$ HiGHliGHT

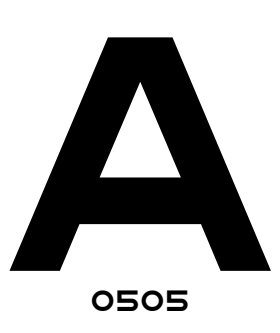

ABCDEFGHIJKLM NOPQRSTUVWXYZ ABCDEFGHIJKLM **NOPORSTUVWXYZ**  $\overline{\phantom{a}}$ 1234567890  $[ ( ( : , ; ) ) ]$   $\in$  ?!

light book **MEDIUM b**old **BLACK** 

### **Typographie** Ersatzschrift Arial

**Nur dort, wo die Verwendung der IBM Plex nicht möglich ist, wird die Systemschrift Arial als Ersatzschrift verwendet.**

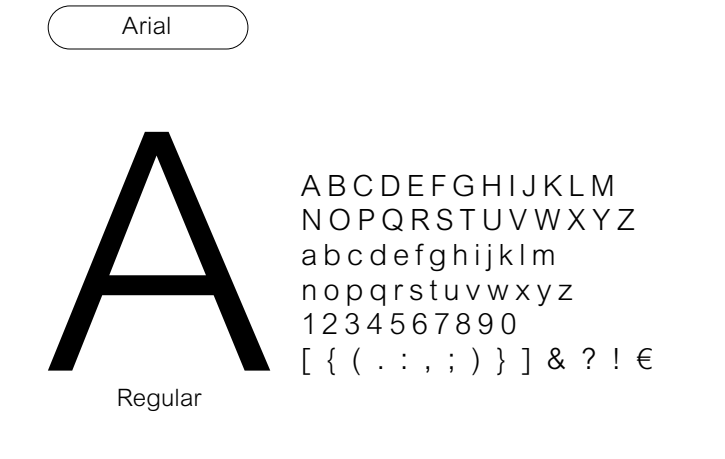

Light Regular Medium **Bold** Black

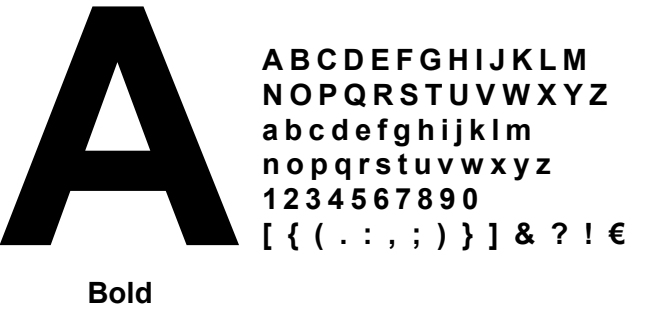

!"#\$%&'()\*+,-./00:;<=>?@[\]^\_``{|}~;¢£\!§`` ©ª«¬®°±²³´µ¶·»½¾¿ÇπЀЁЂЃЄЅІЇЈЉЊЋЌЍЎ ЏАБВӁӂ‰₡₤₦₨₩₪₫€₭₮₲₲ℓ№™Ω℮ ⅓⅔←↑→↔∆∏∑−√∞∫≈≠≤≥◊fl����

### Subline lorem ipsum dolor

29

Das Designsystem

**Das Designsystem** 

### Intro lorem ipsum dolor sit amet

Intro lorem ipsum dolor sit amet, consetetur sadipscing elitr, sed diam nonumy eirmod tempor invidunt ut labore et dolore magna aliquyam erat, sed diam voluptua.

Copy lorem ipsum dolor sit amet, consetetur sadipscing elitr, sed diam nonumy eirmod tempor invidunt ut labore et dolore magna aliquyam erat, sed diam voluptua. At vero eos et accusam et justo duo dolores et ea rebum. Stet clita kasd gubergren, no sea takimata sanctus est Lorem ipsum dolor sit amet.

Caption lorem ipsum dolor sit amet, consetetur sadipscing elitr, sed diam nonumy eirmod tempor invidunt ut labore et dolore magna aliquyam erat, sed diam voluptua.

**Bold**

**Haben Sie Fragen oder Anmerkungen, brauchen Sie Unterstützung?**

corporatedesign@mdc-berlin.de

**Max Delbrück Center Abteilung Kommunikation** 

**Vera Glaßer** Tel. +49 30 9406-2120

**Stephanie Sturm**  Tel. +49 30 9406-2533

Max Delbrück Center Robert-Rössle-Straße 10 13125 Berlin

**Konzept & Design** Studio GOOD, Berlin hello@studio-good.de **Download CD-Elemente** 

corporatedesign.mdc-berlin.de

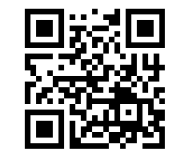

## mdc-berlin.de

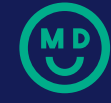